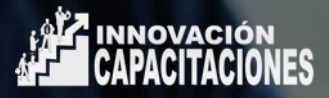

## Bienvenido a INNOVACIÓN CAPACITACIONES.

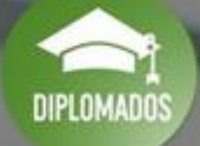

## **Estimad@ Participante:**

Al momento de efectuar tu pago, es importante que hayas revisado con anterioridad, el programa de tu diplomado ("Descripción" y "Detalles") que se indican en la parte inferior de la página de cada curso. Esto con el fin de que tengas **claridad de la modalidad, contenidos y consideraciones cuando decidas matricularte con nosotros.**

**Una vez realizado el pago de tu diplomado, recibirás la confirmación mediante correo electrónico, como indica la siguiente imagen:**

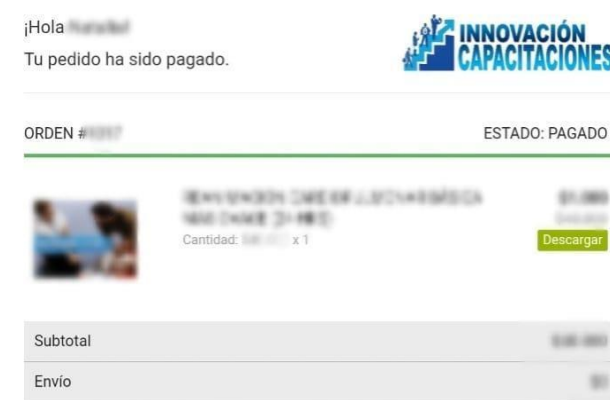

## Información de Pago

636,960

Descuento

Total

Newto Average 10071003 Elast **DOMESTIC ARTISTS Business** 

## Forma de Pago

Minister Regis paid appearers regular, anyword **B** TERRITORISKY Total opinions **Status climat convenience** WHI THEY HIS RYTHING ET AND MORE **BUSINESS TO** 

Si tiene alguna pregunta sobre su pedido, por favor contáctenos Gracias de nuevo. **Innovación Capacitaciones** 

**Para hacer efectiva tu matrícula en el diplomado revisa que nos hayas enviado correctamente tus datos (cuando se solicita para hacer la compra):**

•*Nombre completo, tal como aparecerá en el certificado del diplomado.*

•*Rut, con el que crearemos tus datos de acceso.*

•*Correo electrónico, el que se asociará a tu plataforma para que te lleguen todas las notificaciones allí. No puedes ingresar el de otra persona.*

**Si hay algún error en los datos enviados escríbenos a**

**inscripciones@innovacioncapacitaciones.cl para corregirlo y que no tengas inconvenientes para iniciar tus diplomados.**

**Recuerda enviarnos un mail con una copia de tu certificado de título, técnico o profesional en formato PDF o JPG. Si eres estudiante de una carrera técnica o profesional debes adjuntar certificado de alumno regular. Envía a inscripciones@innovacioncapacitaciones.cl**

**Dentro de 2 día hábiles te enviaremos un mail con las instrucciones de acceso, excepto en ofertas especiales.**

**Para iniciar te enviaremos el Manual de Acceso a la plataforma, con el que podrás verificar tu usuario y contraseña en la plataforma.**

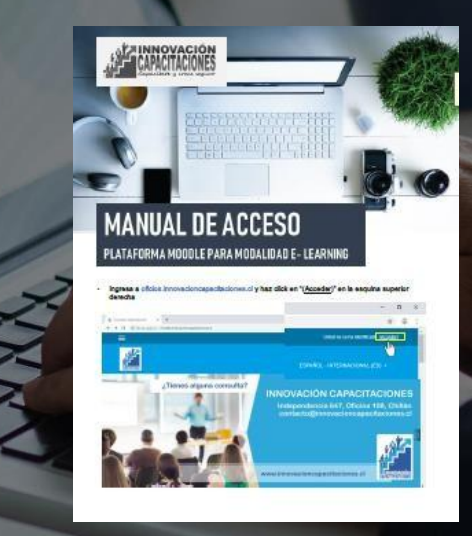

**Ya estás listo para iniciar tu diplomado. Tedeseamos el mayor de los éxitos !!!**